#### **1. Download the APP**

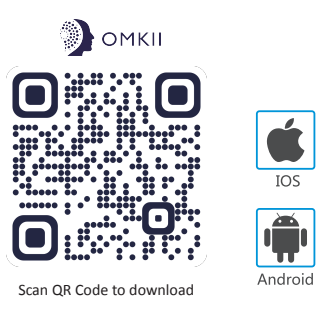

## **2. Register/Log in with exsiting account**

### *2 .1.Register*

### *2.2. Login with existing account*

If you already have an account click "Log in with existing account" (1) The system automatically select the currenty Country/Region or you could manually select the Country/Region.

(2) Enter your registered mobile number or email address ,enter the password to log in the APP.

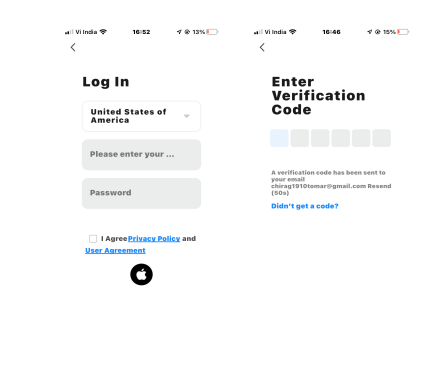

#### *3.1. QR Code Conenction*

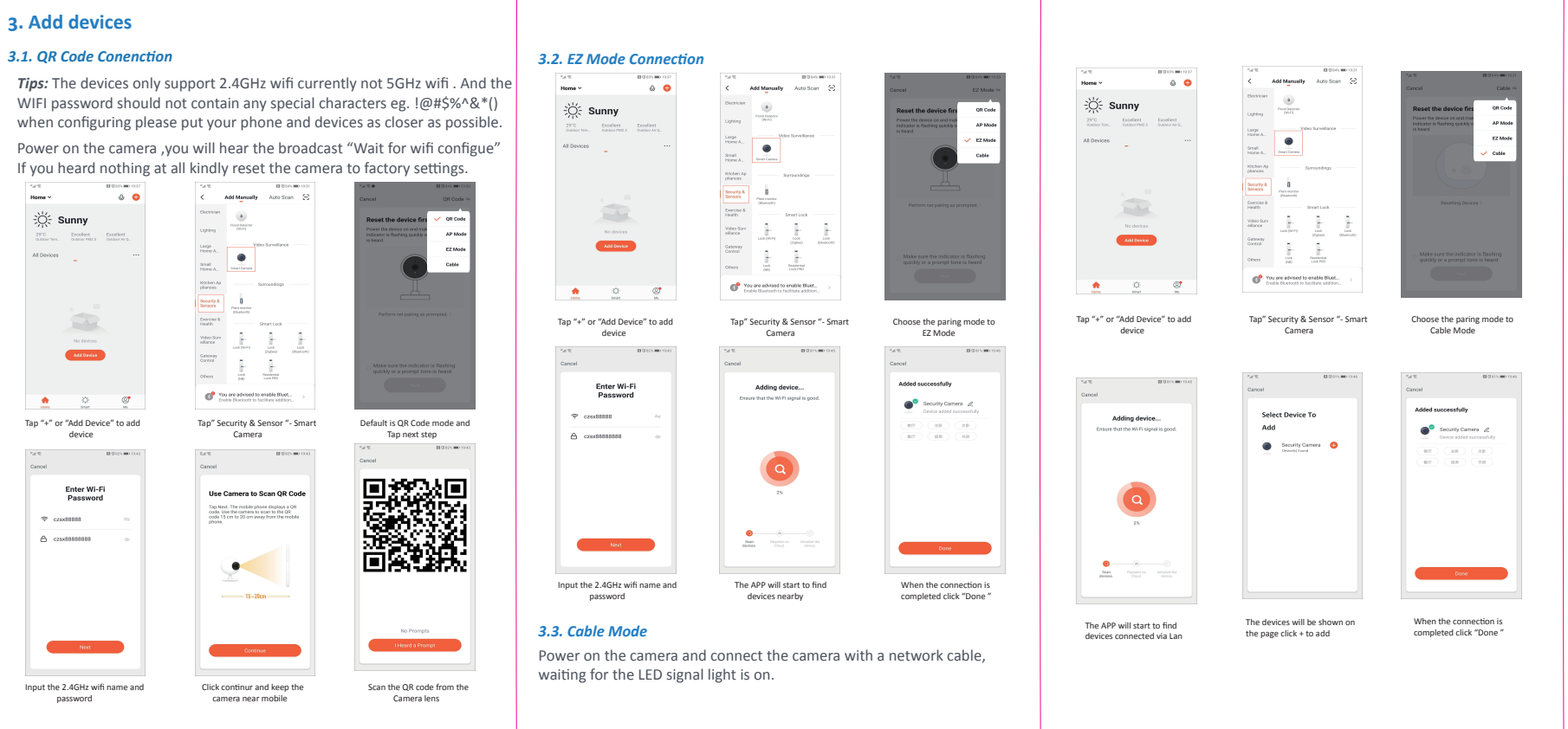

Search for Omkii Smart in APP store or Google Play or Scan the QR Code below to download.

If you don't have account yet you can register an account.Click "Creat New Account " and read the Privacy Policy on APP ,click agree to enter the registration page for Mobile or Email address to get the verify code to finish the registration.

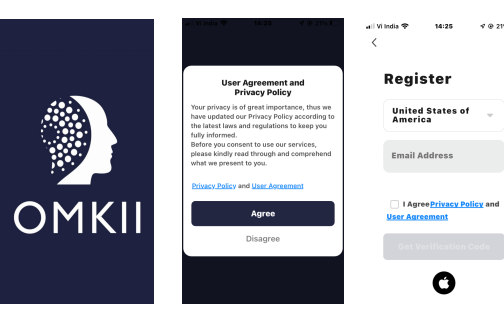

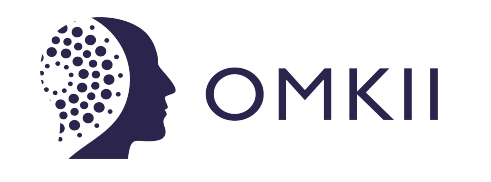

# **Smart Camera User**

**Manual**

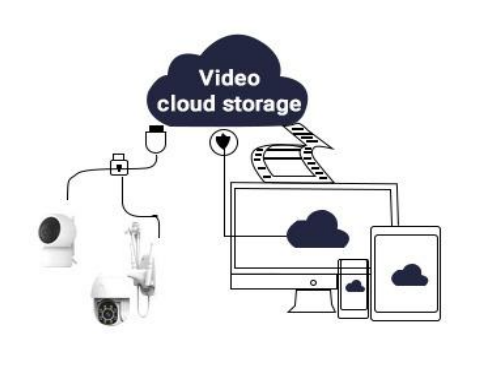

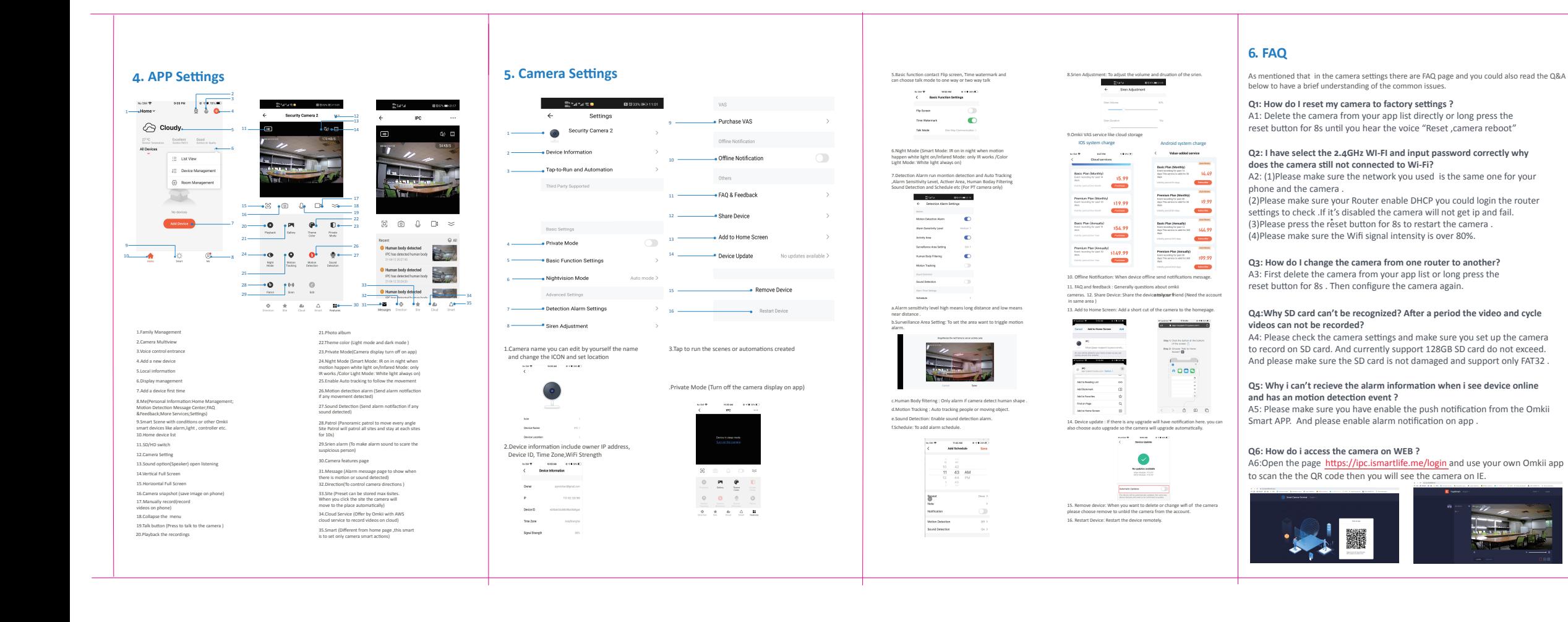

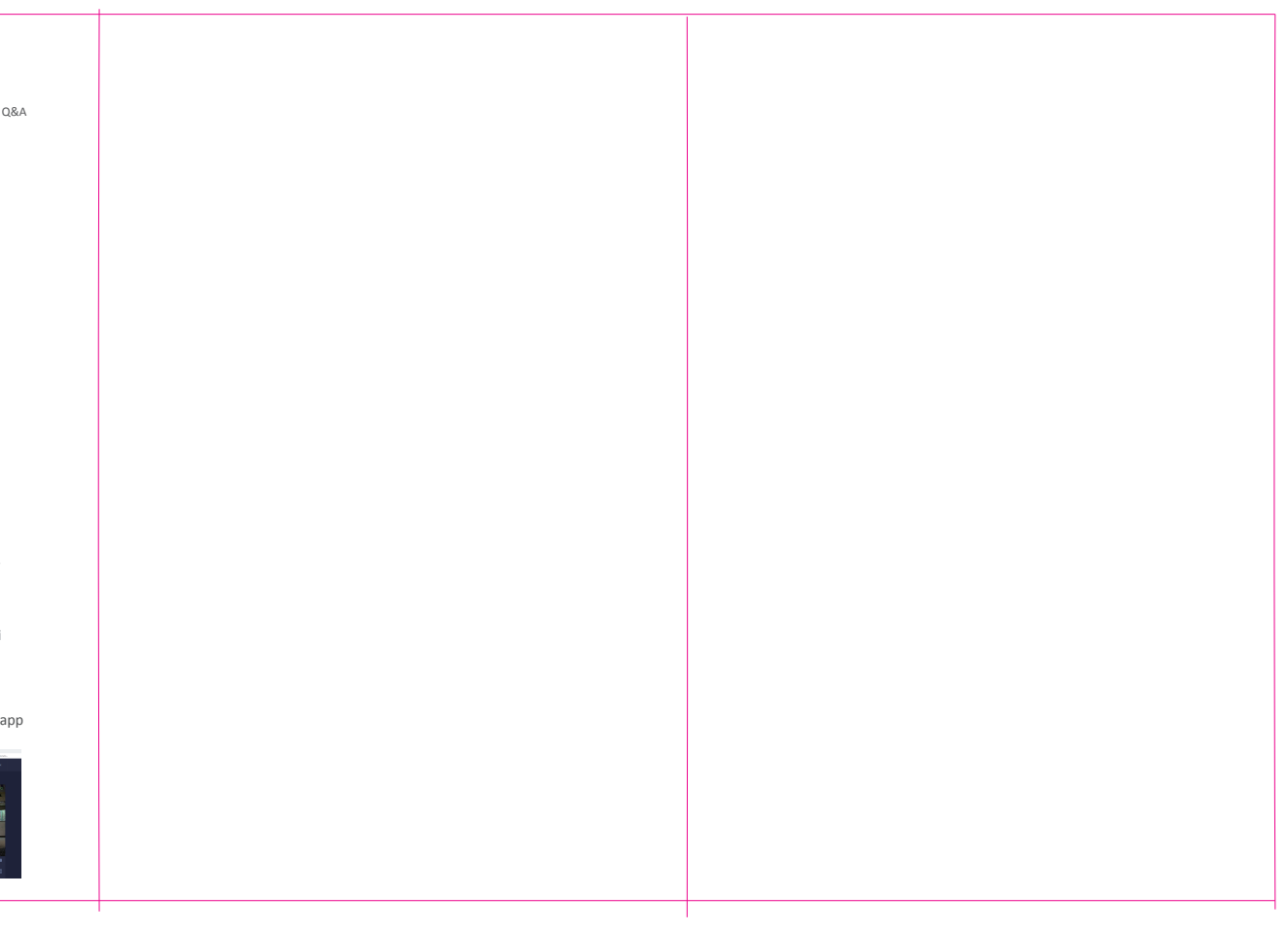